## **Apple "Flavored" Wiki August 16, 2010 Laurie Brown**

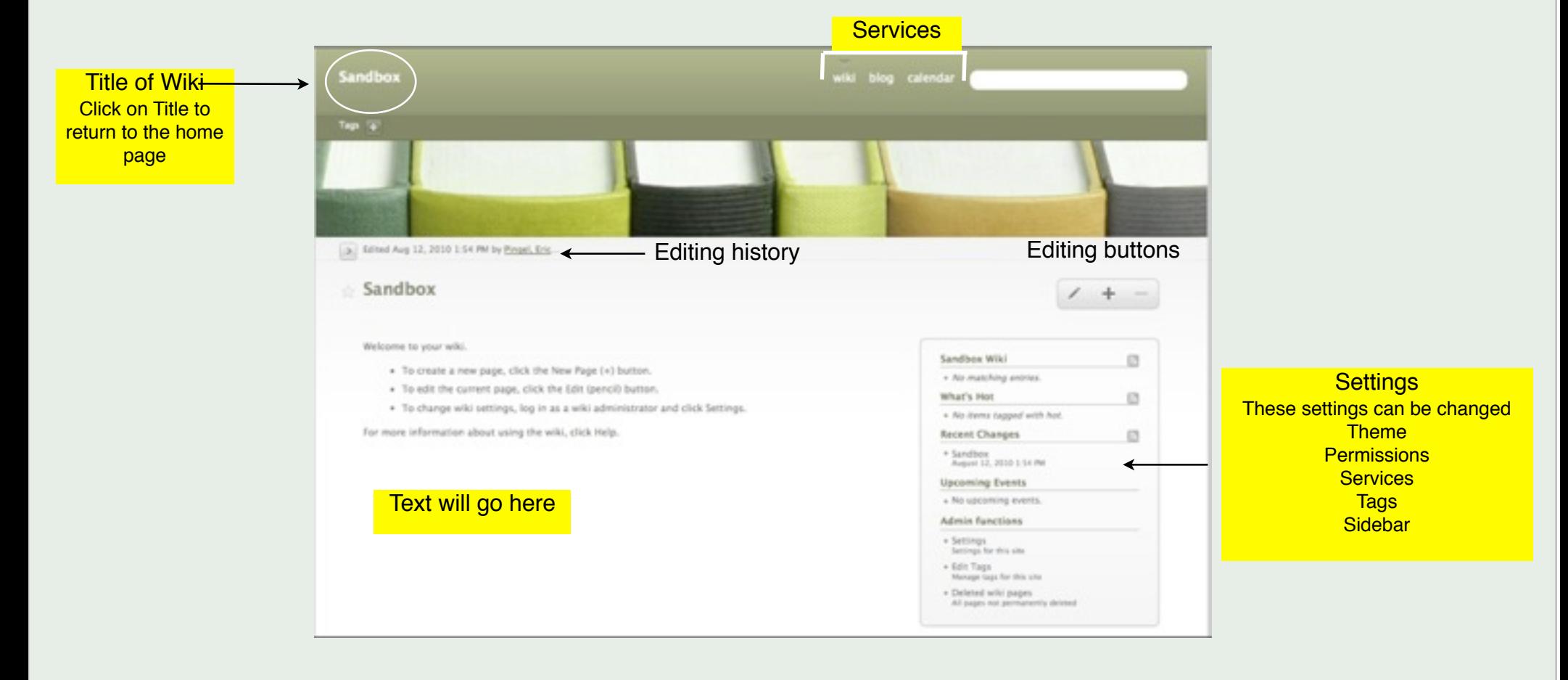

# **Settings**

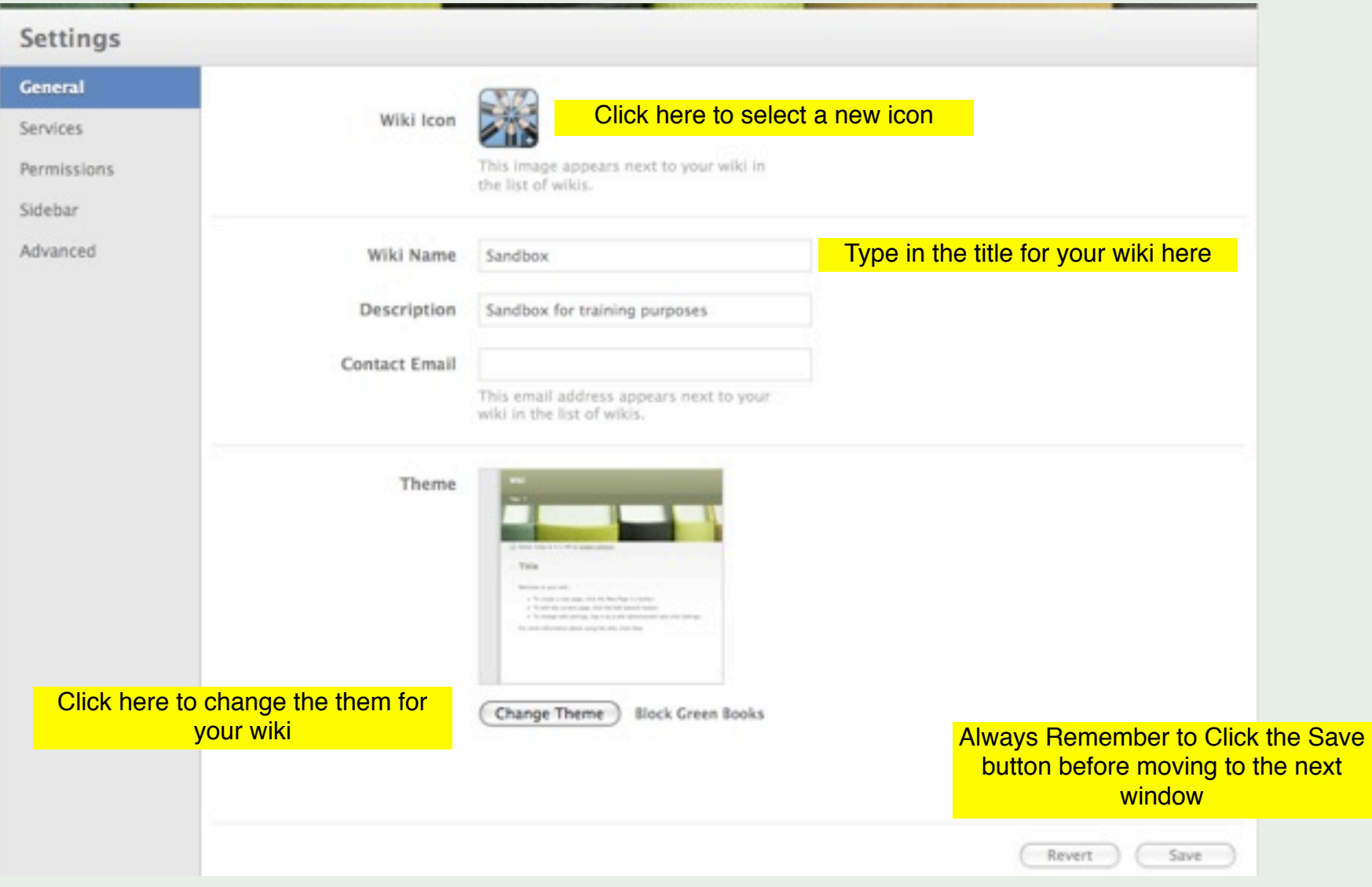

### **Services**

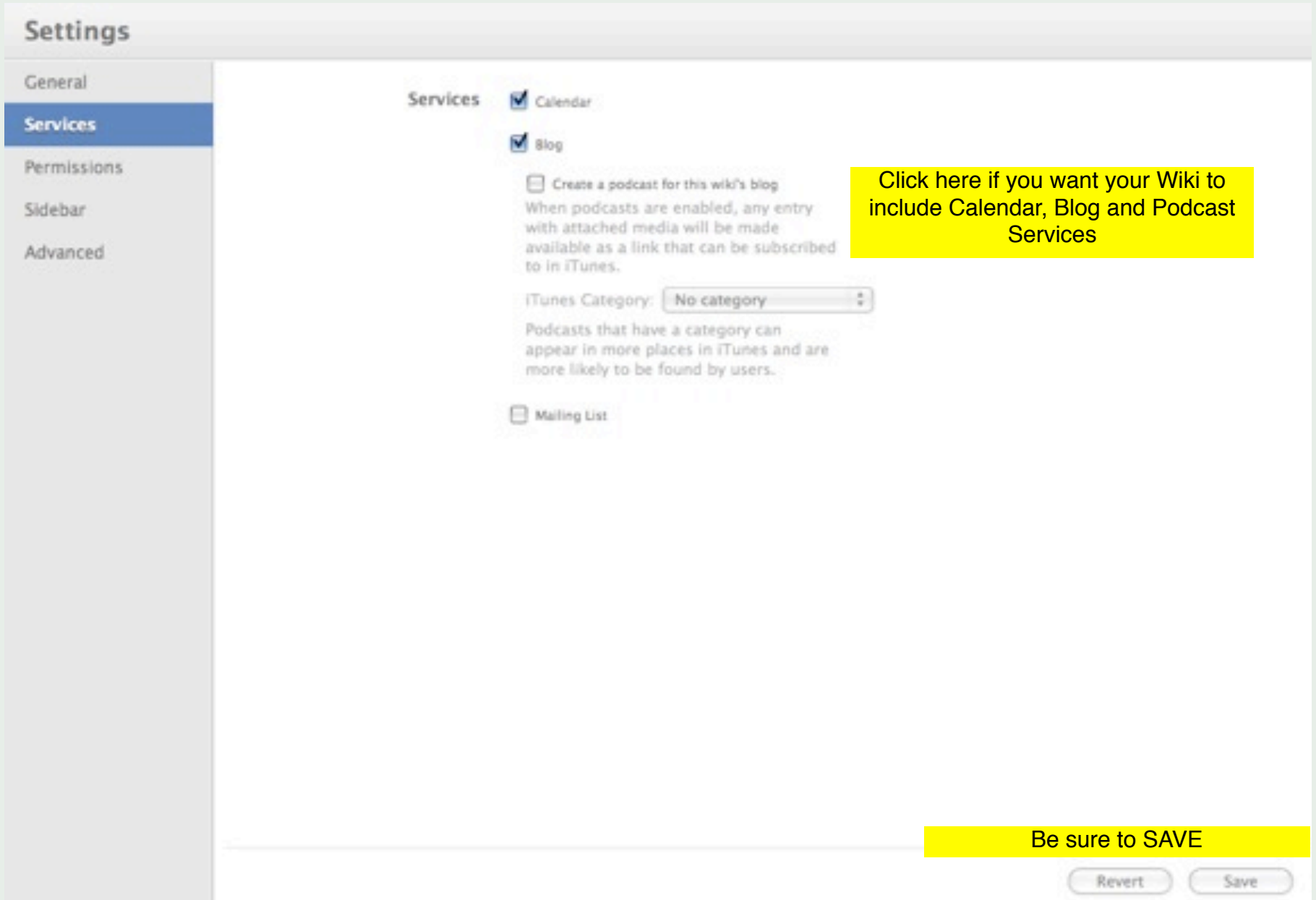

### **Permissions**

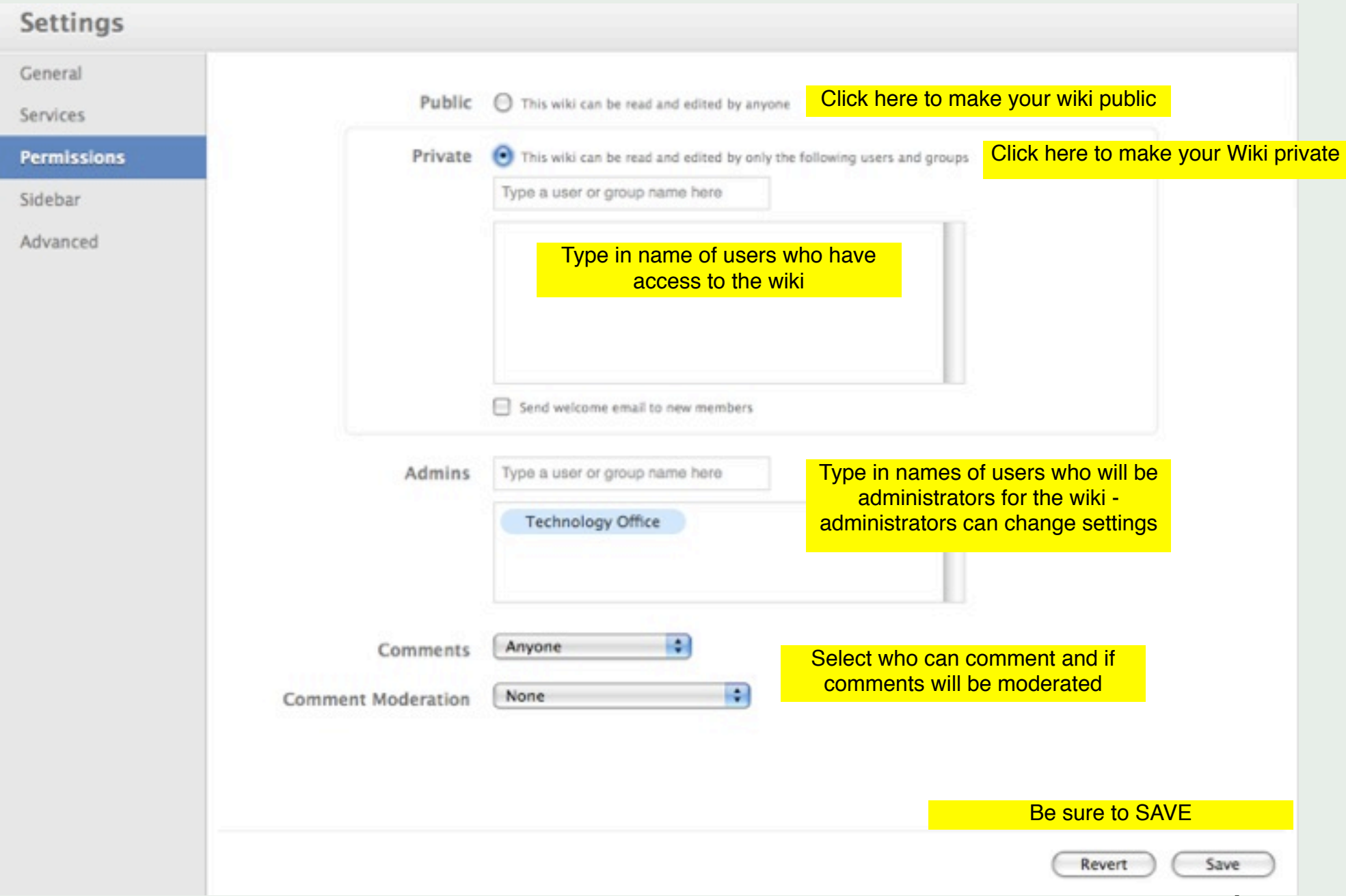

### **Sidebar Settings**

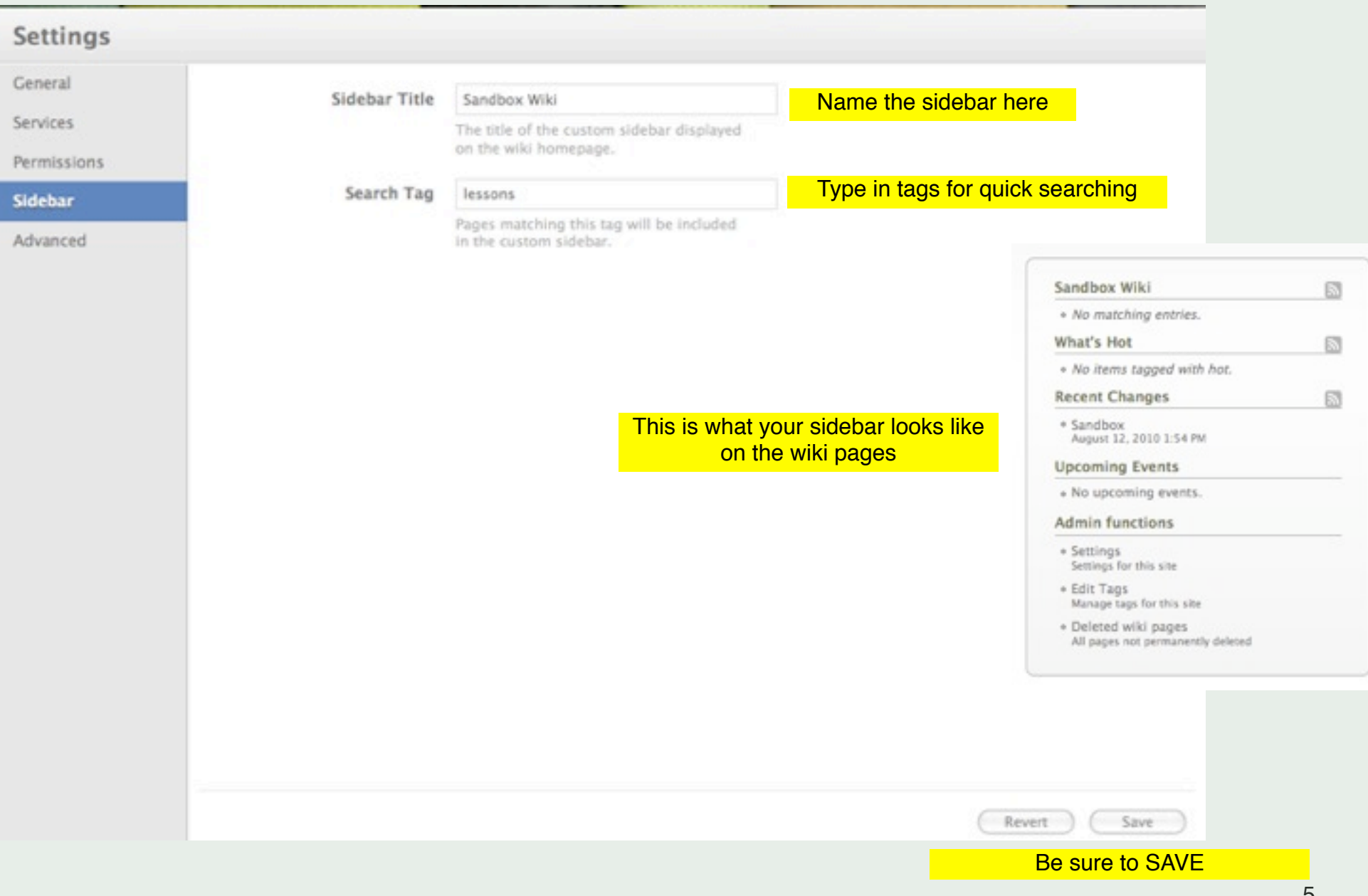

# **Adding Text to your Wiki**

- 1. Return to the Home Page
- 2. Click on the Pencil tool to edit
- 3. Type in Text
- 4. Save

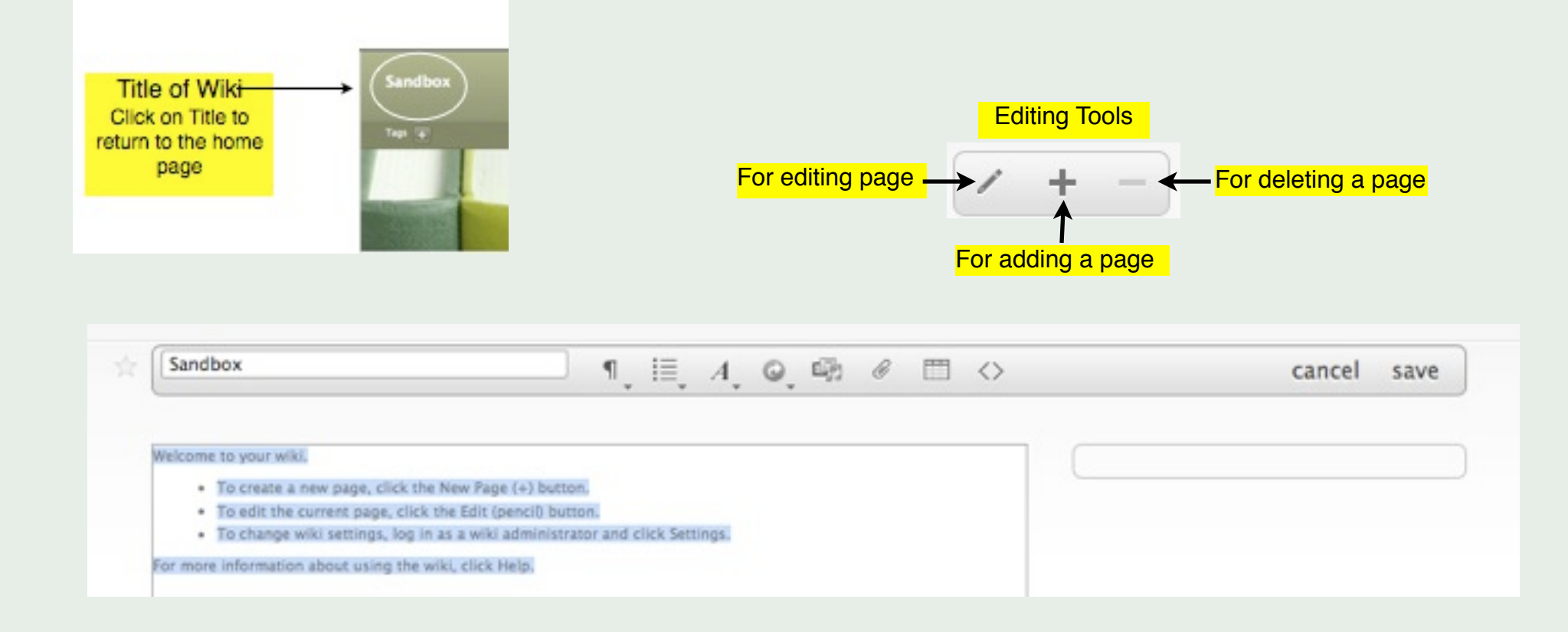

### **Toolbar**

### **Paragraph Style List Style List Style List Style List Style List Style Text Style**

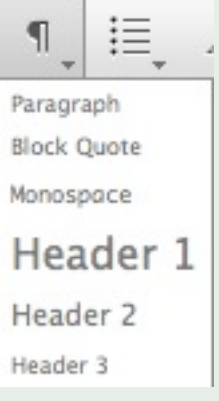

### 這  $A\centerdot\text{ }\text{ }\mathbf{Q}\centerdot\text{ }\mathbf{H}\centerdot\text{ }\mathbf{\mathcal{C}}$ · Bullets 1. Ordered < Outdent List > Indent List

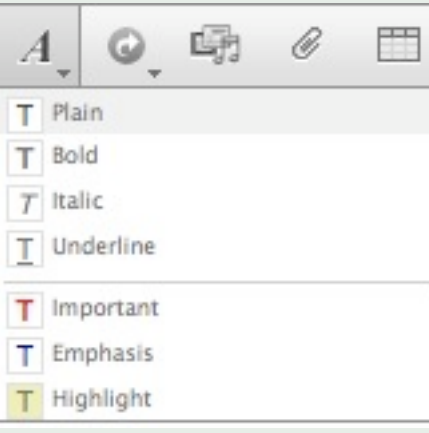

### **Links**

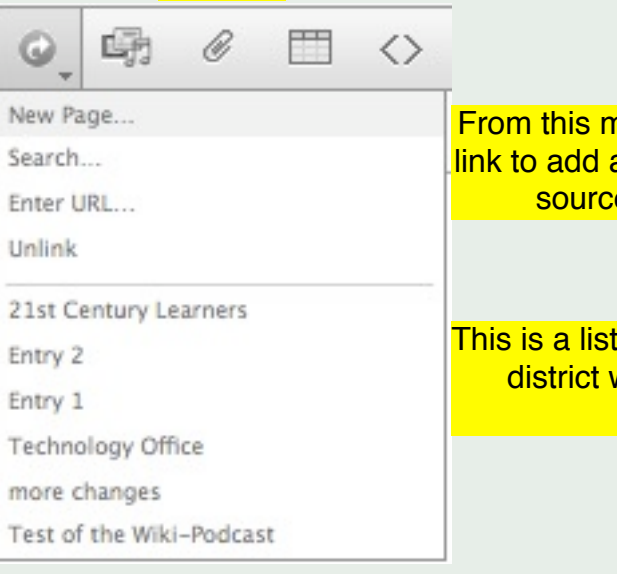

From this menu you can create a Iink to add a new page or link to a source on the Internet

This is a list of other pages on the district wiki you can link to

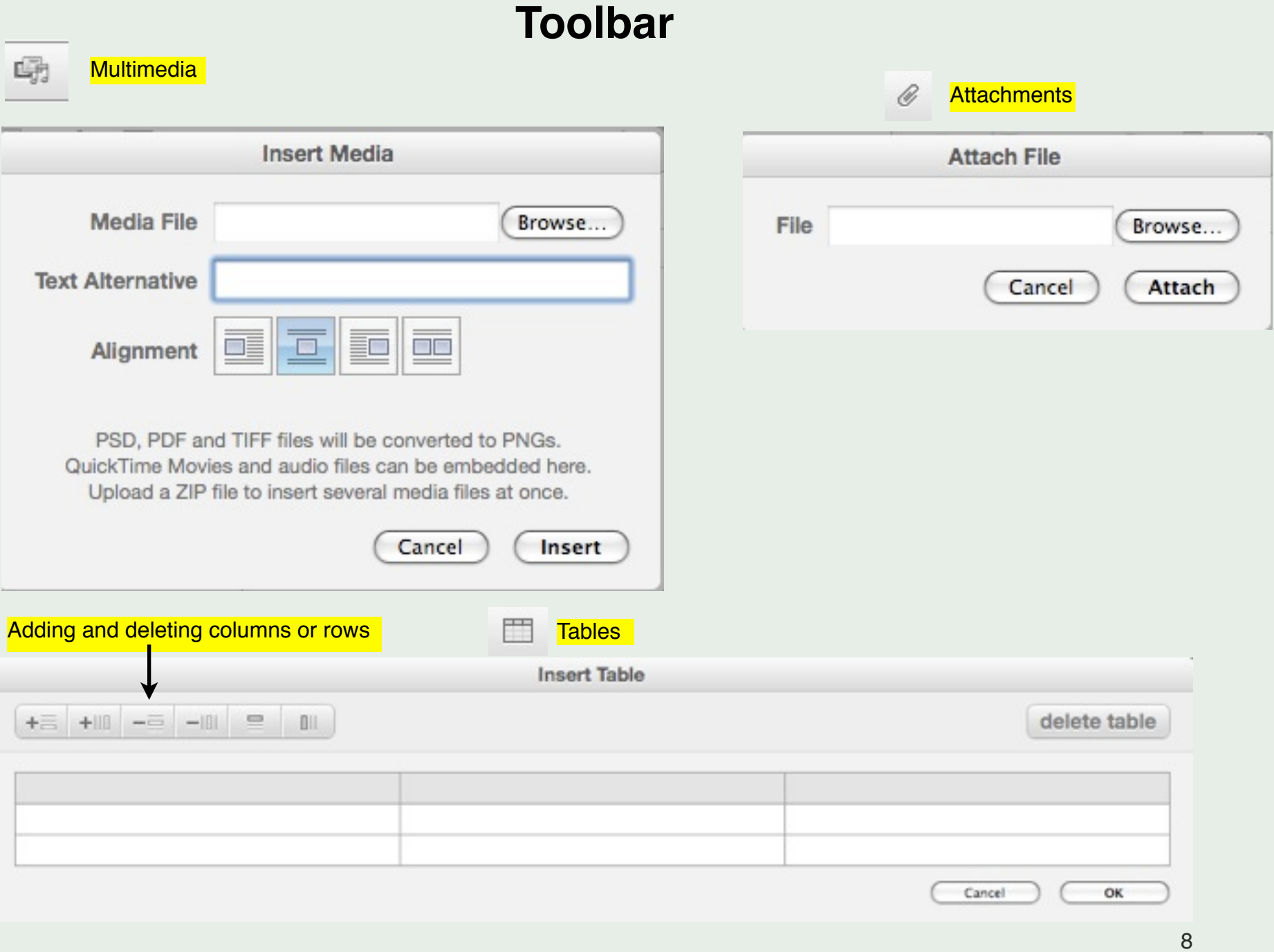

Users who want to comment on the **Users who want to comment on the US** Comment S may or may not have permission to edit the wiki pages

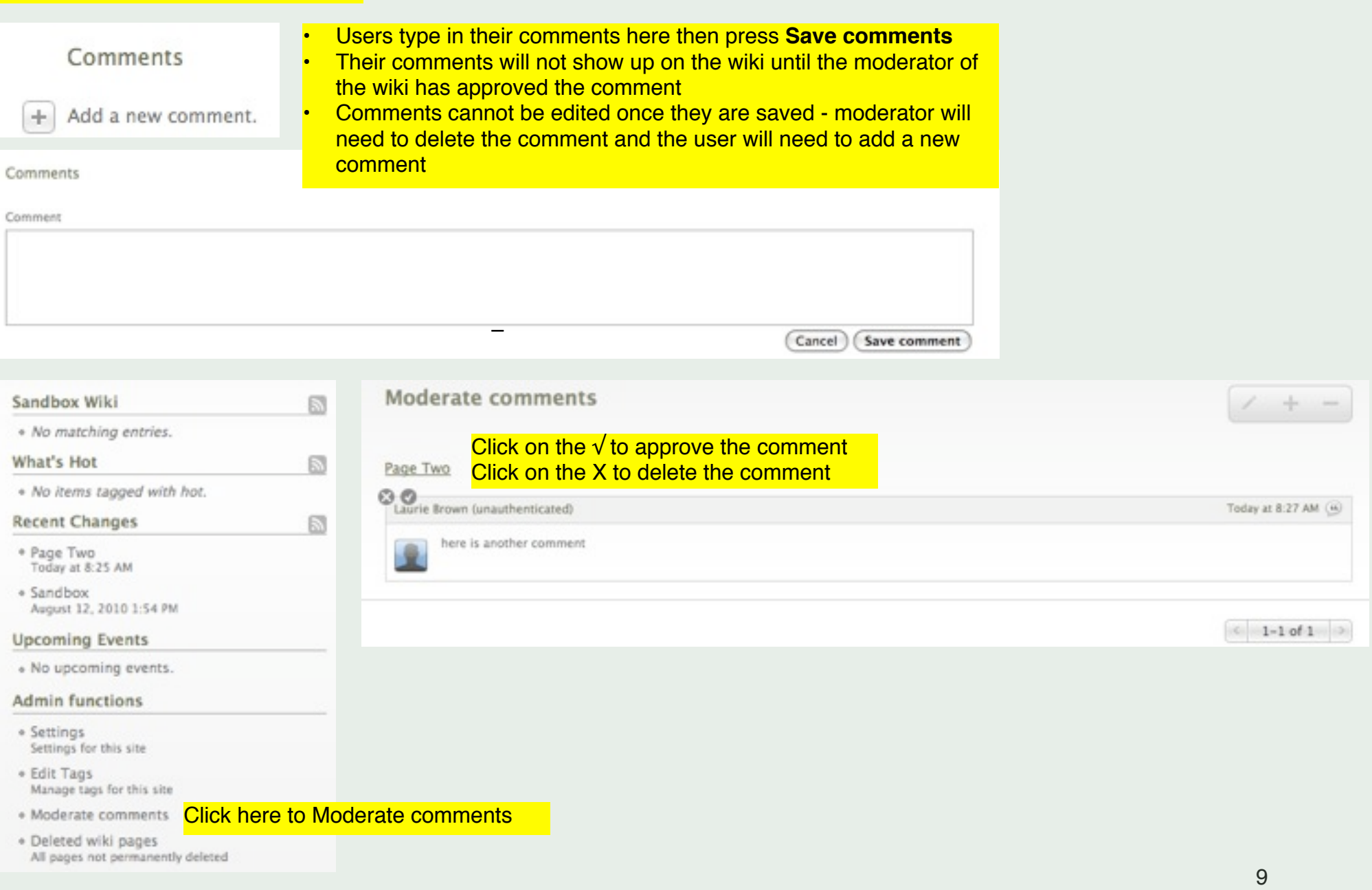

### **Other Features**

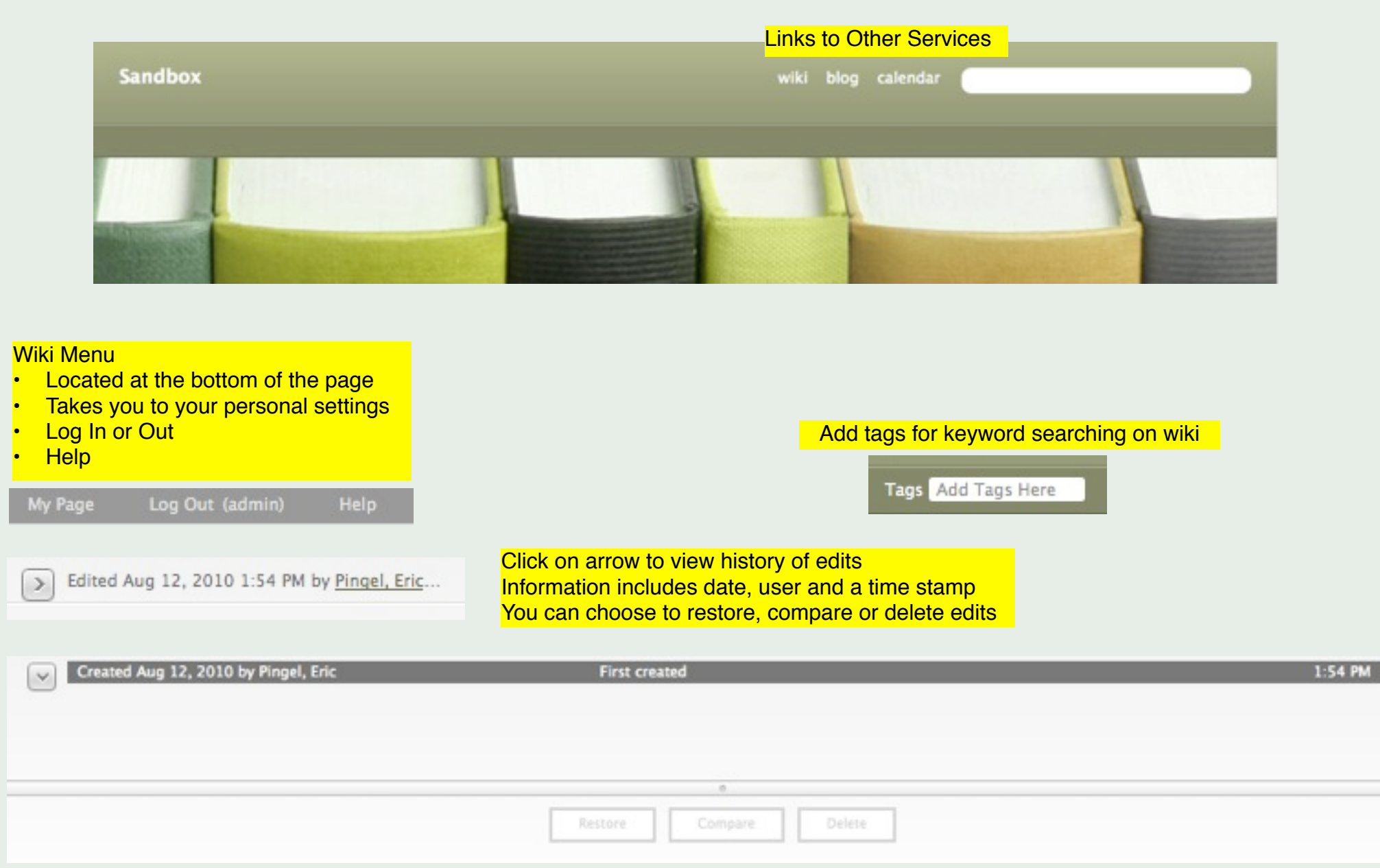